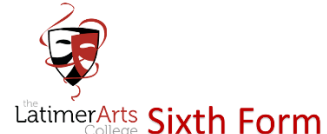

# Year 12: Preparing for Your Future

There has never been a better time to start thinking about your future and no matter what challenges the next few weeks and months bring, remember the following:

- You are not alone, everyone is in a similar situation
- You can only do what you can do
- You may not know what you want to do, that is okay. So get informed, find out more about you
- Do not worry about things you can't control

#### and most importantly, stay safe!

We are really looking forward to you returning to Latimer. However, as we still do not know when that might be, we want to ensure that when you return you are prepared to make your applications for your future, whether that be University, Apprenticeships or the world of work.

In order to keep you on track we have designed a 10-week programme and additional links to ensure that your application material is ready and that you do not miss out! UCAS timelines still remain the same and so it is important that you are prepared. We recommend you complete this work little and often so that you have time to reflect on your choices and that you are where you need to be, when you need to be.

At the start of each week the activities will be set on Show My Homework and all of the resources you require will be stored in your "interactions" under the Activities Section in Unifrog. **You must log the activity once completed and add to your locker.** Instructions on how to do this are included on page 4.

Form tutors will be sending out friendly reminders to ensure that you are keeping on top of things and of course be on hand to offer feedback on Unifrog to support your application material.

I really do look forward to welcoming you all back at some point in the future. I know that many of you will have been missing the daily e-mails from Ms Magee and the face to face conversations with your friends. We will get there again soon…

Please do email either Ms Magee or myself in the meantime if you need to get in touch.

With best wishes

Ms Gallon

Ollover

#### Key Dates:

- **Tuesday 5th May 2020**  2021 entry UCAS Undergraduate search tool goes live.
- **Monday 11th May 2020**  Register and sign in to the UCAS Hub.
- **Tuesday 19th May 2020** Registration opens on UCAS Apply 2021.
- **Tuesday 8th September 2020**  Applications can be submitted from this date.
- **Thursday 15th October 2020**  Entry deadline for the universities of Oxford and Cambridge, and most courses in medicine, veterinary medicine/science, and dentistry.
- **Friday 15th January 2021**  Entry deadline for all UCAS Undergraduate courses, except those with a 15 October deadline.

### Get yourself ready for 2021, by following this 10-week plan:

On line platforms required: UCAS and Unifrog

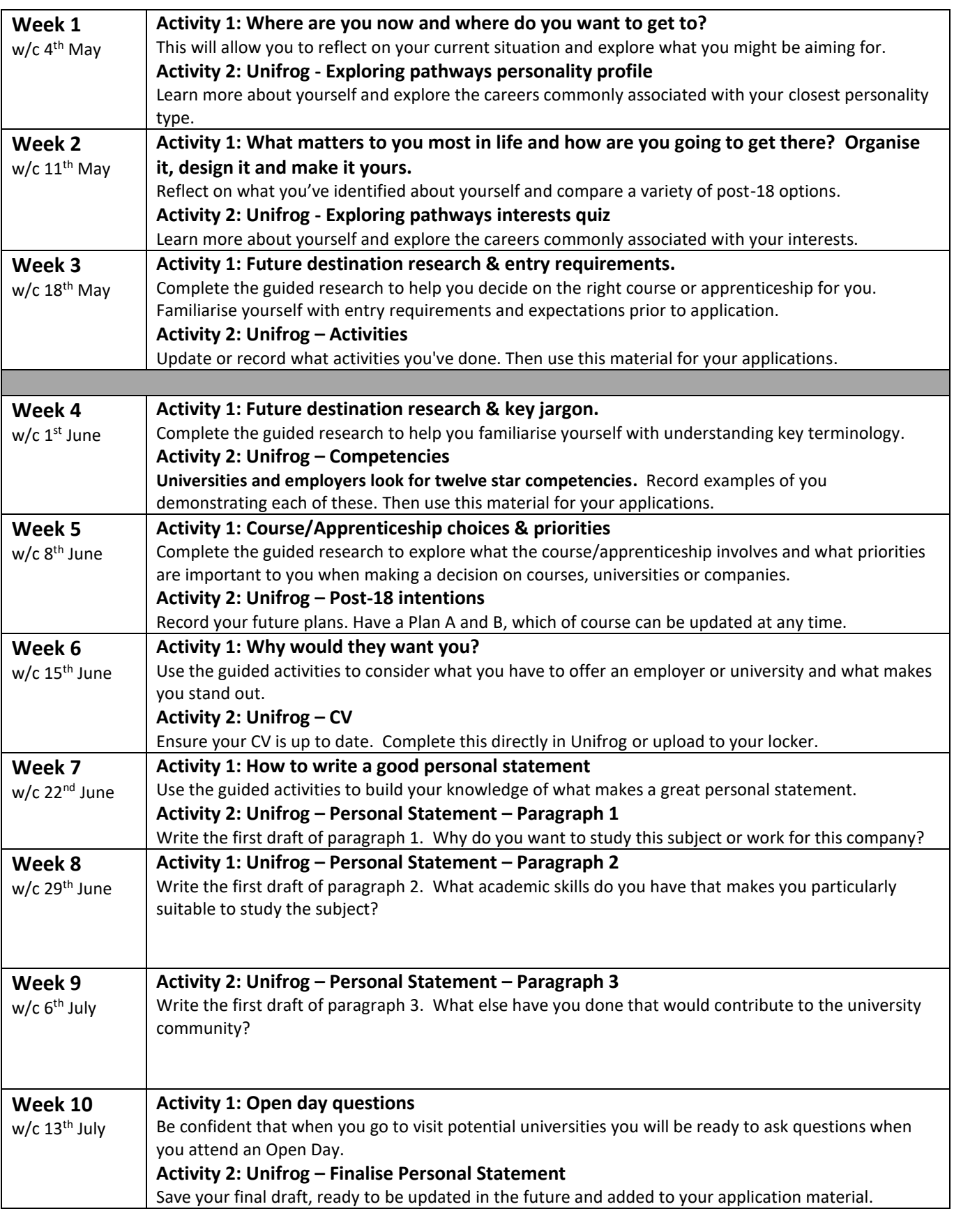

### Useful Links:

[UK University Search](https://www.ukuniversitysearch.com/) is a website that helps you take the next step in further education by giving you advice, calculating your UCAS score, and finding the courses that are right for you.

#### **Webinar Wednesdays**

They are hosting **free live Webinar Wednesdays** every week at 12pm until 27 May. They will be exploring:

- o **[\(Available now\)](https://www.youtube.com/watch?v=nUrr5EDCWMs) Choosing a University** *How to Make the Right Choice at the Current Time*
- o **6 th May - Applying for University** *UCAS Personal Statement Advice*
- o **13 May – Student Finance** *Loans, Scholarships and Bursaries*
- o **20 May – Why Choose an Apprenticeship?** *Find out More about the Benefits of Apprenticeships*
- o **27 May - Life at University** *Explore Life as an Undergraduate Student*

You can register on Zoom to book your spot or watch the live-stream on their YouTube channel. Be sure to [subscribe here](https://www.youtube.com/channel/UCSFaAb1UIrV0PrQKp4YE-Wg) to ensure you don't miss out. [See full details here.](https://www.ukuniversitysearch.com/blog/post/webinar-wednesdays)

#### **Virtual Open Days**

In Term 6, we would normally be encouraging you to go and visit a range of universities and so UK University Search have created a [virtual open day](https://www.ukuniversitysearch.com/blog/post/virtual-open-days) page. With the current Covid 19 restrictions in place virtual open days are a fantastic way to help you make the right choices about which universities you would like to apply for.

You can find more on their [Open Days Calendar.](https://www.ukuniversitysearch.com/open-days)

 [Uni Taster Days](https://www.unitasterdays.com/search.aspx?LID=true) is a website that offers you an opportunity to engage with higher education from your mobile, tablet or computer. They have a variety of taster days, workshops, masterclasses and open days delivered by universities throughout England and Wales.

#### **Uni Taster Tuesdays**

Uni Taster Days in collaboration with HELOA are delivering [university guidance webinars](https://www.unitasterdays.com/ut-tuesdays.aspx) each and every Tuesday lunchtime to support post-16 students considering university.

**Different subjects and universities each week:** Events are free to attend and will start at 12pm and finish at 12.45pm. They will include presentations from universities, followed by a Q&A. You will have to register your interest online to book your place.

 [Unifrog](https://www.unifrog.org/) is our online platform that you will already be very familiar with. This allows you to compare every opportunity, then apply successfully. You will need to sign in to complete the activities and use the platform for further research.

#### **MOOCS** - Massive Open Online courses

**[What are MOOCS and why you](https://www.unifrog.org/know-how/what-are-moocs-and-why-should-you-take-one) should take one**? These free bite-size courses are a great way to learn new skills, advance your knowledge or prepare yourself for your future. Use the MOOCs tool to find an area of study to suit your needs. Remember, all students are in lockdown, so what are you going to do to make yourself stand out? Sign up for one now and use the **[Unifrog MOOCs Tool Guidelines](https://www.youtube.com/watch?time_continue=47&v=YDPARDIGMHw&feature=emb_logo)**, if you are not sure how to get started.

### Unifrog Instructions

**Sign in** to Unifrog

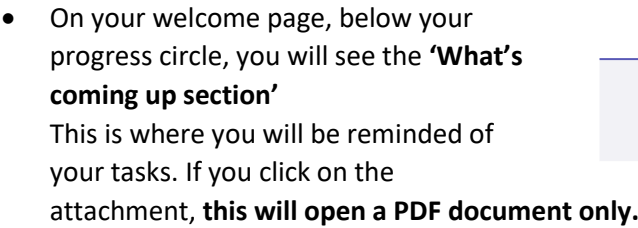

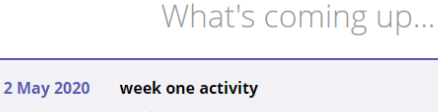

Attachments<br>UCAS Activity - Week One <mark>B</mark>

HO

## Accessing the word document that you can edit

Scroll down to 'Interactions' under 'Recording what you've done' and **click on 'Go to tool'**

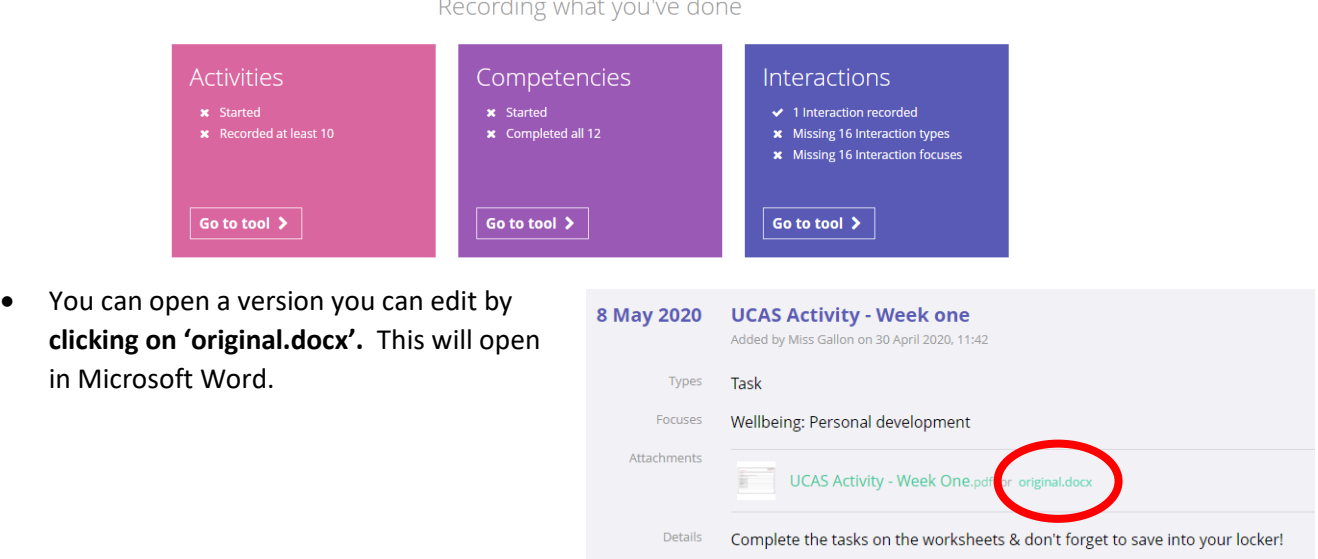

### Saving work into your locker

Once you have completed the task you will need to save the document. To store it safely into your locker:

- **Click on 'Locker'** at the top of your screen
- **Click 'Upload new item'**
- You will then be asked to choose item type. From the drop down menu, **Choose Activities** and title item Week One activities etc.

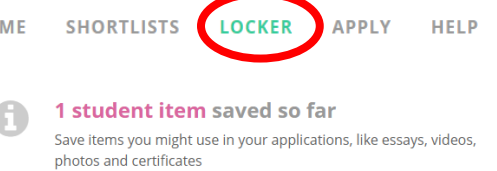

↑ Upload new item **Nearly there** (? Add details below then click 'Upload item'. Tutors will be able to see the items saved in your locker and make comments as necessary. $\ddot{\bullet}$ Activities ltem type \* Item title Week One Activities Your notes